Для подбора оптимальной системы налогообложения, необходимо выбрать в разделе

#### *«Категория налогоплательщика»*

свою категорию, поставить отметки (фактические или планируемые) в разделах *«Особенности»*, *«Размер годового дохода»*, *«Количество наемных сотрудников».*

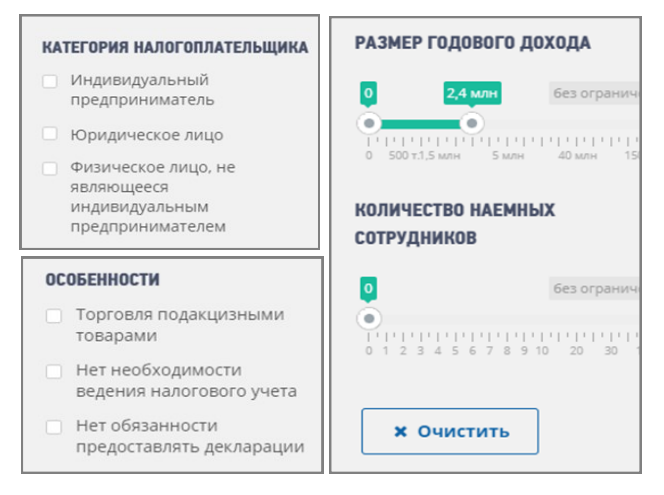

В зависимости от заданных параметров, для каждой категории налогоплательщиков, программа автоматически подбирает Наиболее подходящие режимы налогообложения. Таким образом, можно будет посмотреть, какой из представленных режимов будет наиболее выгоден.

По каждому режиму, содержится краткая информация, полное описание и порядок перехода на режим.

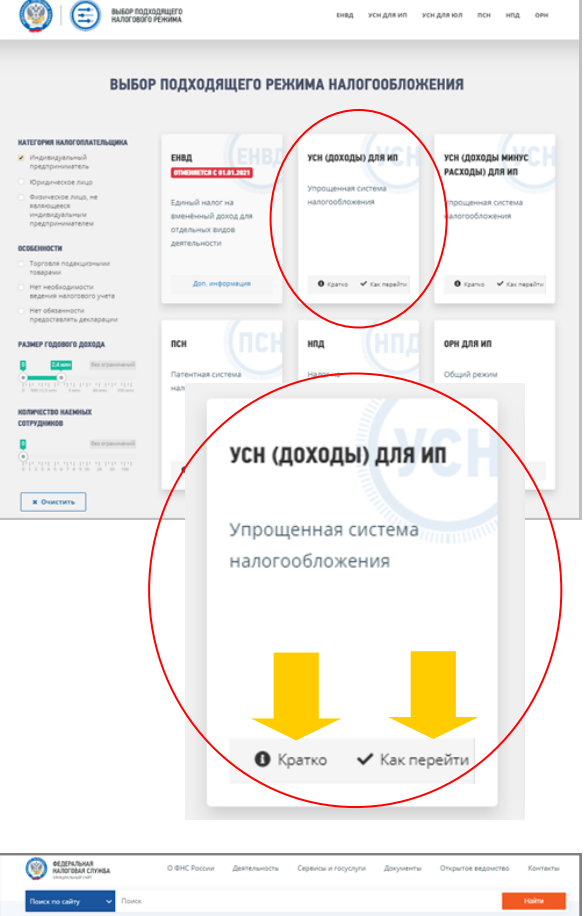

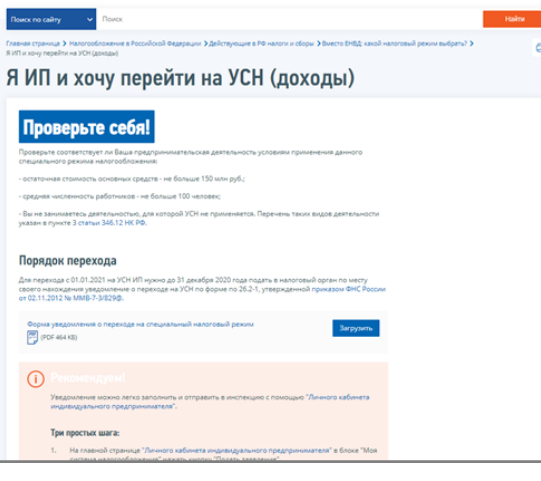

<https://www.nalog.ru/rn53/service/mp/>

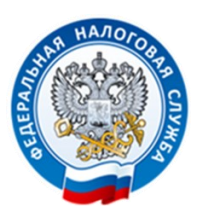

#### **УПРАВЛЕНИЕ ФЕДЕРАЛЬНОЙ НАЛОГОВОЙ СЛУЖБЫ ПО НОВГОРОДСКОЙ ОБЛАСТИ**

### **Налоговый калькулятор - Выбор режима налогообложения**

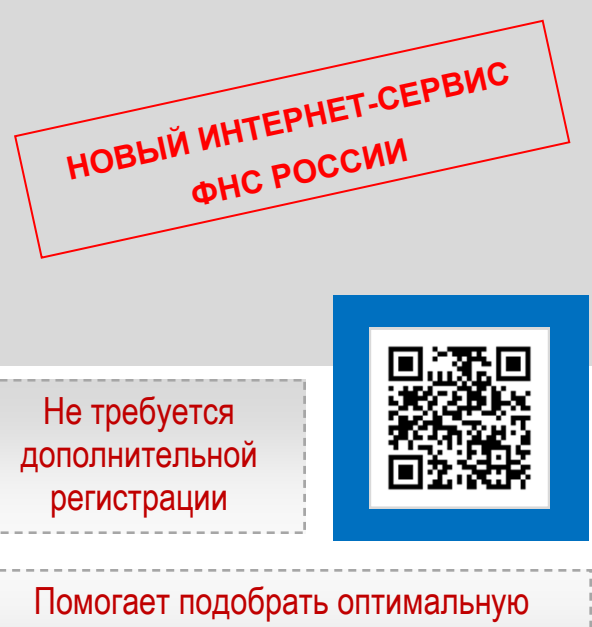

систему налогообложения для вашего бизнеса

**www.nalog.ru**

# **ИНТЕРНЕТ-СЕРВИС**

## **«Налоговый калькулятор – Выборрежима налогообложения»**

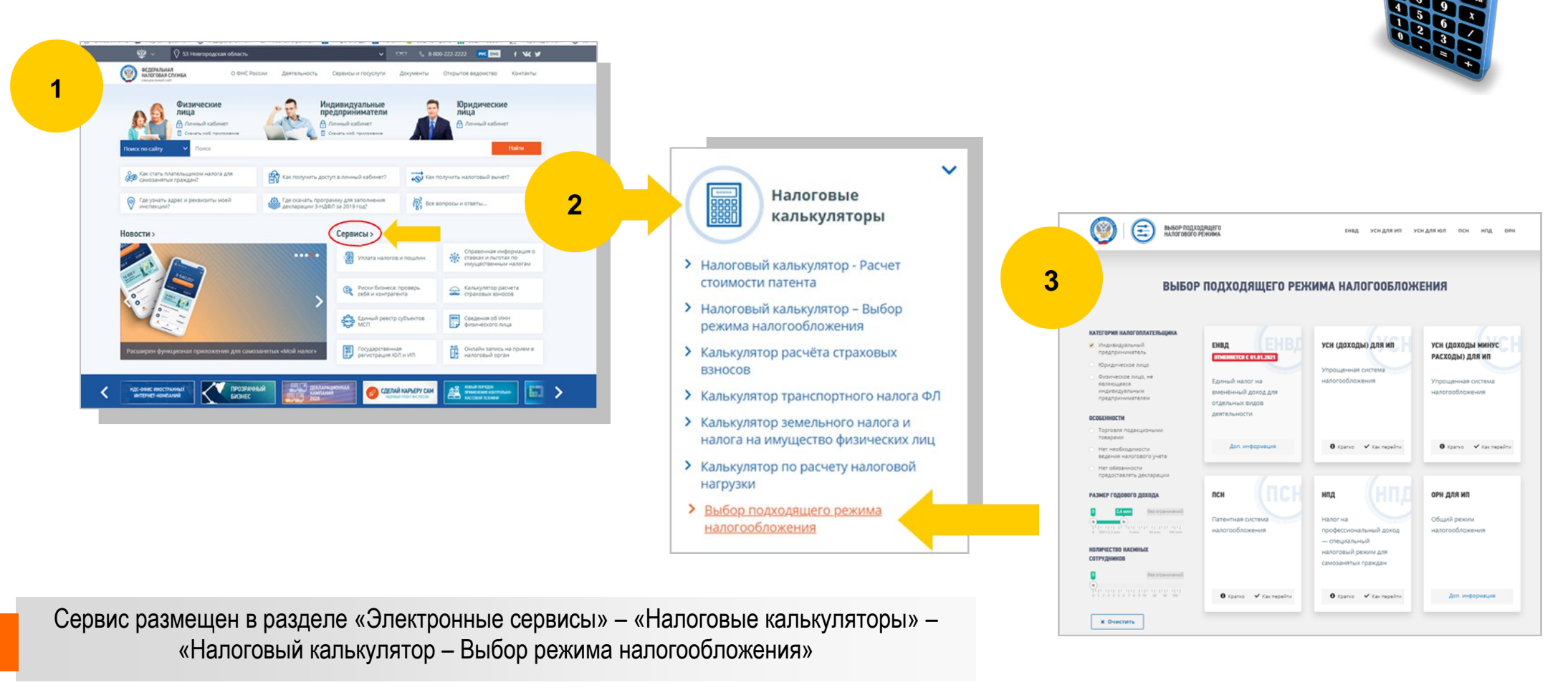

Сервис помогает налогоплательщикам подобрать подходящий режим налогообложения, сравнив общую, упрощенную и патентную систему налогообложения, налог на профессиональный доход

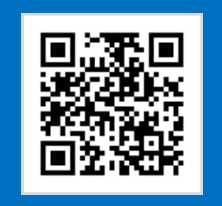

<https://www.nalog.ru/rn53/service/mp/>